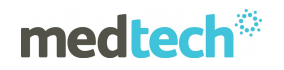

# **Medtech32 GP2GP Patient Record Transfer Frequently Asked Questions**

#### **What is GP2GP?**

GP2GP Patient Record Transfer is functionality that has been implemented in Medtech32 which enables the Electronic Health Record (EHR) of a Patient to be transferred securely and directly to a new Practice when the Patient registers at that Practice.

### **Where can I find Documentation and Guides for the GP2GP Functionality?**

The GP2GP Patient Record Transfer User Guide details the changes and functionality within the Medtech32 application for the GP2GP Patient Record Transfer.

For other information on GP2GP functionality, please refer to the following additional documentation:

- 1. GP2GP Business Process Guidelines
- 2. GP2GP Patient Record Transfer Walkthrough
- 3. GP2GP Patient Record Transfer FAQ's

The GP2GP Patient Record Transfer User Guide and associated documentation can be found in the Documents folder on the Version 20.0 Installation DVD and also on the Version 20.0 page in the Downloads section of the Medtech Global website.

#### **Where can I find the HealthLink EDI Guides?**

To send a GP2GP Patient Transfer Record you will be required to enter the destination Provider's HealthLink EDI (Mailbox). You can find the most recent HealthLink EDI Guides for all regions in New Zealand in the following location on the HealthLink Website.

http://www.healthlink.net/edi\_quides\_resource.htm

You can search the HealthLink EDI guides by using Ctrl+F and entering your search criteria into the Search screen.

#### **Is there a GP2GP Training Video available?**

A GP2GP Patient Record Transfer Training Video is available to view on the Version 20.0 DVD in the following directory \Documents\GP2GP Patient Record Transfer Documents\GP2GP Patient Record Transfer Training Video.

Please double click on the MT32 V20 GP2GP new.htm file to start the training video.

#### **How can I identify GP2GP capable practices?**

Once your practice has upgraded to Medtech32 Version 20.0 you will have the GP2GP Patient Record Transfer functionality available.

We recommend that you amend any templates you have for requesting patient records from another practice to include a statement that you are using GP2GP and would prefer files sent in this format. It will also help to include your providers NZMC Numbers and Practice HealthLink EDI Account which are both required for sending and receiving GP2GP messages.

# **medtech<sup>®</sup>**

Some practices may have decided not to use this functionality at this point. If you are transferring patient notes to another practice, and are uncertain as to whether they are using the GP2GP functionality – please call and confirm with them whether they use GP2GP to transfer/receive patient notes. If you are requesting notes from another practice, please let them know if you are able to receive the patient notes via GP2GP.

### **What is the size allowance for transferring GP2GP files?**

The GP2GP Patient Record Transfer functionality allows for up to 5MB to be transferred electronically via HealthLink. The 5MB is determined based on the size of the Output file.

Files over 5MB in size will be encrypted and can be copied onto an external media device ie: CD/DVD or USB and can be sent to the practice that has requested the information.

You will be prompted within Medtech when completing the GP2GP export if your file will be over 5MB and needs to be copied to an external media device.

# **What is the alternative to transferring GP2GP files that are bigger than 5MB?**

If you do not want to transfer your GP2GP export file to an external media device, you can choose to select only ½ of the patient record and export it, and follow immediately with a second export of the remaining patient record. When these files are received by the practice they are being sent to, they will be consolidated into one patient record when matched to the same patient and imported.

# **How should I configure GP2GP when HealthLink is NOT installed on the Medtech Server?**

When HealthLink is NOT installed on the Medtech Server machine, you will be required to alter the paths for the GP2GP In and Out folders in the Message Transfer Utility.

These paths must be browsed across the network and changed to UNC paths to correctly map the GP2GP folders.

If this is not completed, you may find that messages for GP2GP are not created in the correct folder and will not be sent via HealthLink to the intended recipient.

If you require assistance in mapping your GP2GP paths in the Message Transfer Utility please contact the Medtech Support Team.

# **GP2GP Message Acknowledgements**

Medtech is the only vendor that implemented GP2GP Message Acknowledgements.

When creating and sending a GP2GP message to another practices, a record is created in the Messages Lodged screen as an Audit.

On sending the GP2GP message the status of the message will default to 'Waiting for Acknowledgement'.

When the GP2GP message is sent to another Medtech32 practice and is imported into their Medtech32 system an Acknowledgement message will be sent back to the sending practice and imported which will change the status to 'Acknowledged'.

# **medtech**<sup>\*</sup>

If you are sending your GP2GP message to any other PMS Vendor, you will not receive an Acknowledgement message back, as other vendors have not implemented this functionality. The status in Medtech32 in this instance will remain as 'Waiting for Acknowledgement'.

# **Is GP2GP capable of transferring records between PMS applications supplied by different vendors?**

Yes, GP2GP is being rolled-out at the moment by a number of vendors. The standard used to transfer records is used by all vendors to allow interoperability for transferring a Patients records from one system to another.

# **What vendors have implemented GP2GP functionality?**

The following GP clinical PMS system vendors have currently implemented the GP2GP functionality:

- Medtech Global
- Houston
- My Practice
- Intrahealth (Currently in Development)

### **When will GP2GP be implemented?**

The GP2GP Patient Record Transfer has been piloted with a number of GP sites nationwide and is now available to all Medtech32 users as part of the Version 20.0 upgrade.

# **What will happen after an implementation?**

Practices will use the GP2GP functionality provided within Medtech32 in accordance with their own business processes.

# **How will I need to prepare for my practice's GP2GP implementation?**

Medtech have provided practices with details of the implementation of the GP2GP Patient Record Transfer functionality. This includes a checklist of technical and process pre-requisites which need to be fulfilled prior to implementation, documentation on the functionality, and suggested business process guidelines.

# **Will the paper record still need to be transferred?**

There will be some instances where you will still need to continue to send paper versions or use other electronic means of transmission of a Patient's Clinical Records:

- Electronic Records are not used across 100% of patients.
- It will take some time for all practices to receive and install the GP2GP functionality.

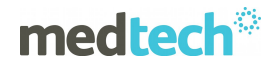

# **If I receive a Patient Record from a practice with a different PMS via the GP2GP functionality, what will that record look like?**

There are certain differences in how clinical information is represented in different PMS applications. However, these differences are largely cosmetic and the clinical data that will be transferred across will still be useable by the receiving practice. Medtech has taken all steps possible to accurately display the data imported from another PMS system within the relevant areas in the Medtech32 application. Please refer to the Business Process Guidelines documentation for further information on this subject.

#### **Will Laboratory results be preserved during a transfer?**

The aim of the GP2GP project is to ensure that as far as possible all of the laboratory results information that has been filed into the Patient Clinical Record will be extracted into the GP2GP message and transmitted.

Equally, as far as possible, this information will then be imported into the new (receiving) practice system, preserving as much of the structure and detail as is possible.

#### **Can I transfer Attachments with a GP2GP transfer?**

At present you can send and receive Attachments that are directly linked within the Patient's record using the Attachments Manager module.

#### **Is it possible to transfer every record?**

The GP2GP Patient Record Transfer functionality allows for up to 5MB to be transferred electronically via HealthLink. The 5MB is determined based on the size of the Output file. Files over 5MB in size will be encrypted and can be copied onto an external media device ie: CD/DVD or USB and can be sent to the practice that has requested the information.

In terms of the data that is included in the Patient Record being transferred please refer to the Business Process Guidelines documentation for further information.

### **Can I refuse to accept any or all elements of a Patient's health record on receipt from the previous practice?**

On import of the Patient's health record from another practice, all data elements that can be imported into the Medtech32 application are selected by default for the user. The Provider completing the Import has the flexibility to select NOT to import specific data or sets of data by unselecting the data in the Import screen.

All aspects of the Patient's health record can be viewed at a later date, and further information imported a second / third time from the Provider Inbox if necessary.

#### **What happens with a Patient's health record in Medtech32 once it has been exported?**

Once the GP2GP Patient Record Export has been completed for a Patient the full Patient health record is still available in the Medtech32 database.

# **medtech**\*

# **Will the quality of data be affected by GP2GP transfers?**

No, the quality of the data will not be affected, GP2GP will accurately transfer the content of an electronic health record but it cannot improve it.

The quality of the data imported into the Medtech32 application for a Patient will only be as good as that entered by the sending practice. It is the responsibility of practices to ensure that they enter good quality data onto their PMS, and practices should be fully engaged with any ongoing data quality improvement programs being run by their PHO/DHB.

In certain cases, practices may see a degradation of some data when the new patient record is imported into Medtech32. This will usually be because of difficulties in matching Read Codes or other codes. Any data affected in this way will be clearly highlighted in Medtech32, enabling the receiving practice to amend the record as required. Further information on the areas that may be affected by this are noted in the Business Process Guidelines documentation.

Although this will take some time for a Provider GP2GP will still be quicker than the current process of manually recording data or only having it available in document form.

#### **How does GP2GP deal with Medications?**

Medications imported from a foreign system are imported as information purposes only and are identified by displaying in italics. This information should be used to prescribe new medications and make it a valid medication for prescribing. Once this is performed the corresponding italic entry could then be marked as Inactive. If Dates are not provided these are defaulted to maintain system integrity.

### **How does GP2GP deal with Medical Warnings/Allergies?**

Medical Warnings imported from a foreign system are imported as a NOTE Only warning. It is imperative these must be manually classified as a legitimate Medtech32 Medical Warning to ensure these are utilised during the Prescribing Medications process.

#### **Who in the practice should import the GP2GP record?**

The GP2GP Patient Record Transfer Import file will be imported into the relevant Provider's Inbox. From here the Provider should complete the Import process into Medtech32 as the Provider will have the relevant Clinical Knowledge to make the decisions on information presented to them for importing into Medtech32.

#### **Are there any times when I shouldn't process GP2GP records?**

No, you can process them at any time. You do, however, need to remember that some files may take longer than others to complete the process, so should be aware that there may be some delay when completing an import.

### **Does GP2GP need to be installed on its own dedicated PC?**

No. You can use GP2GP on any PC that has Medtech32 running on it that has been configured for GP2GP.

#### **What if I request a record from a practice that does not yet have GP2GP functionality?**

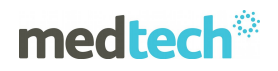

You will not receive a transfer of the Patient's clinical record via the GP2GP process. Your practice will receive the Patient's record via the normal process that occurred prior to GP2GP being implemented.